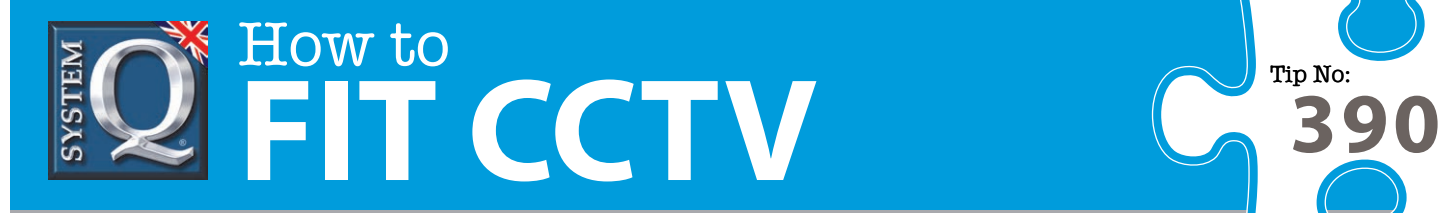

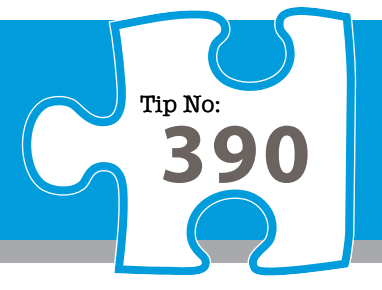

# **Question: How Do I Setup Motion Detection Using AlienVision?**

**Answer: It's really easy to remotely setup your DVR to record on motion detection using the AlienVision client software; just follow the simple steps below...**

#### **Step 1: Go to set up**

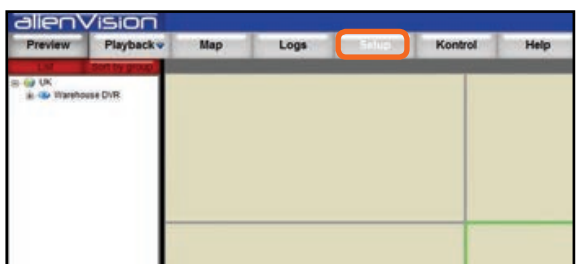

#### **Step 2: Right click on your DVR, then select Remote Settings**

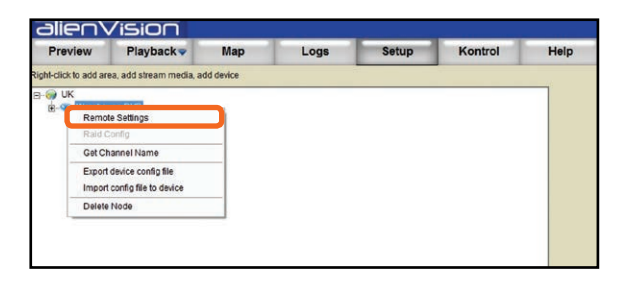

## **Step 3: Go to Incidents**

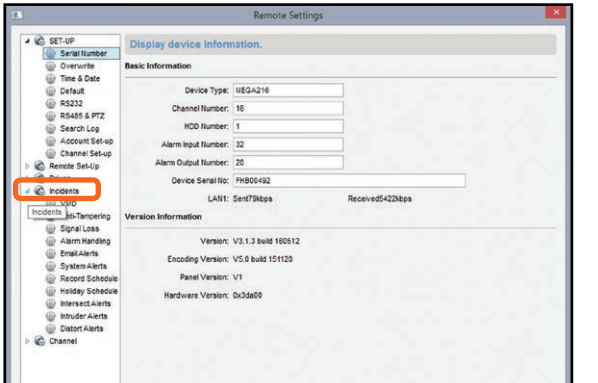

### **Step 4: Then VMD**

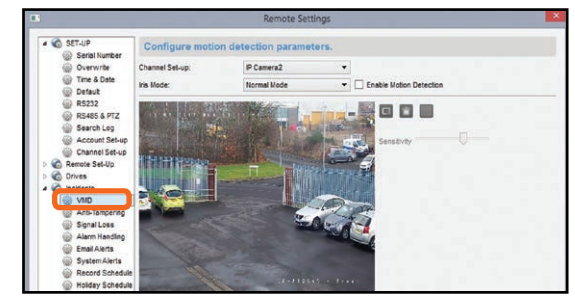

## **Step 5: Enable motion detection**

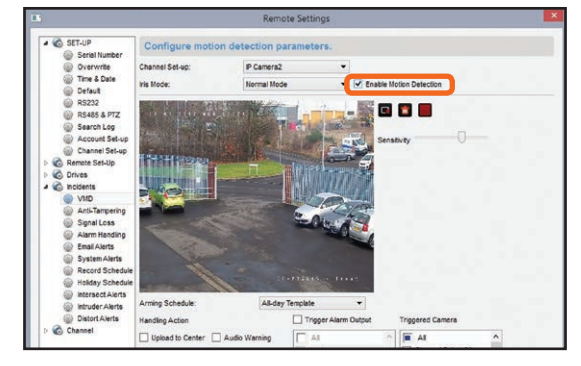

## **Step 6: Drag and Drop the Area for motion detection**

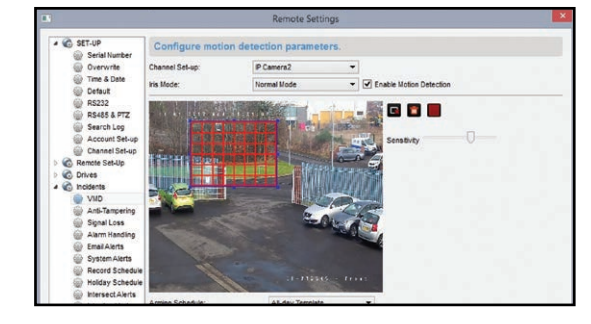

Page 1 of 2

This CCTV installation tip is aimed at helping you to install CCTV equipment. If you are looking for answers on "how to fit CCTV" or perhaps "how to network a DVR or NVR" or even "how to get CCTV on your mobile phone" why not check out our full range of CCTV installation tips at: **www.systemq.com**

*How to guides aim to answer commonly asked questions in a concise and informative manner. They are for advice & guidance only and do not replace any of the manuals or other literature supplied with our products.*

System Q Ltd. McGregor's Way, Turnoaks Business Park, Hasland, Chesterfield, S40 2WB Telephone: **01246 200 000** Website: **www.systemq.com** Email: **support@systemq.com**

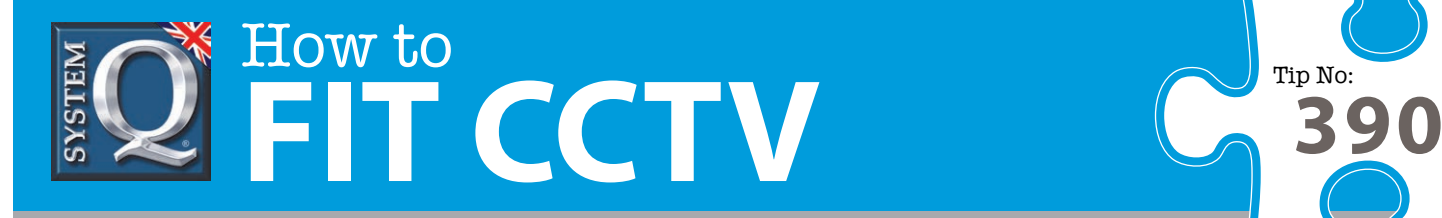

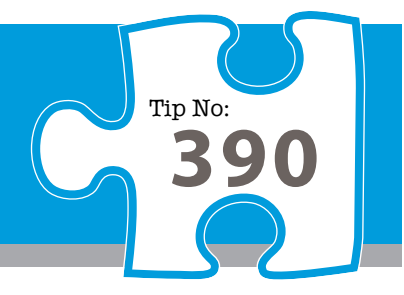

#### **Step 7: Or you can select the whole image for motion detection**

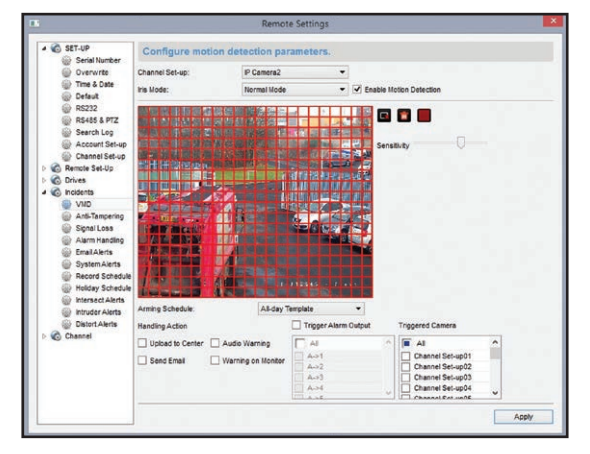

### **Step 8: Then Select Apply**

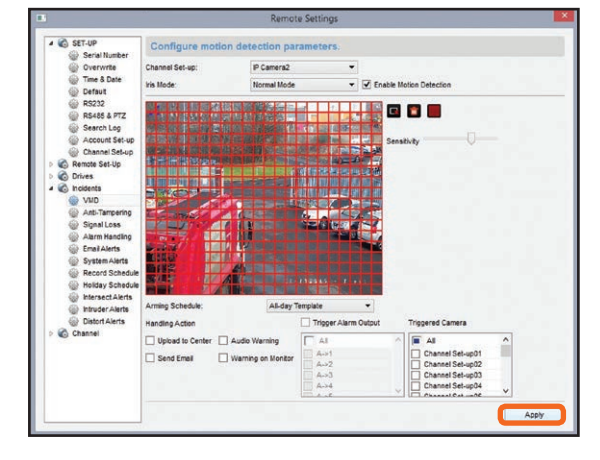

Page 2 of 2

This CCTV installation tip is aimed at helping you to install CCTV equipment. If you are looking for answers on "how to fit CCTV" or perhaps "how to network a DVR or NVR" or even "how to get CCTV on your mobile phone" why not check out our full range of CCTV installation tips at: **www.systemq.com** *How to guides aim to answer commonly asked questions in a concise and informative manner. They are for advice & guidance only and do not replace any of the manuals or other literature supplied with our products.*

> System Q Ltd. McGregor's Way, Turnoaks Business Park, Hasland, Chesterfield, S40 2WB Telephone: **01246 200 000** Website: **www.systemq.com** Email: **support@systemq.com**